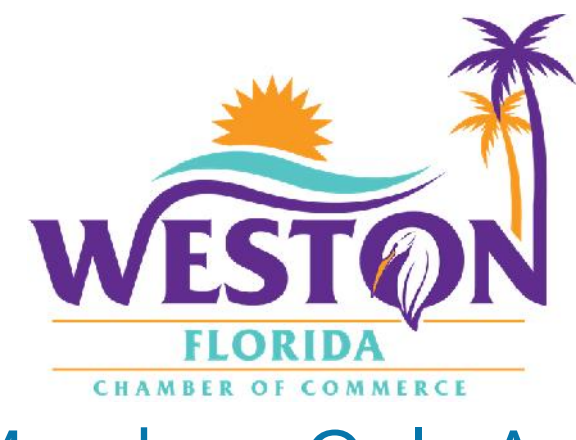

## Members Only Area **Guide Book**

*An illustrated guide to getting the most out of our interactive and self-service website*

## Member login

username 0 password Sign in

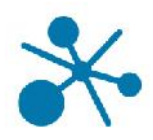

### **Membership Has its Privileges**

- Our website is powered by WebLink Connect™, the association industry's most powerful Association Management Software systems.
- Our website offers many self-service and exclusive benefits that only members and/or their employees can take advantage of
- To ensure only Members receive these benefits, these areas of our site require a valid log in
- The pages in this guide will teach you how to log in and update your information, as well as take advantage of as many benefits as possible
- The more you update and personalize your membership, the more value you will receive from us

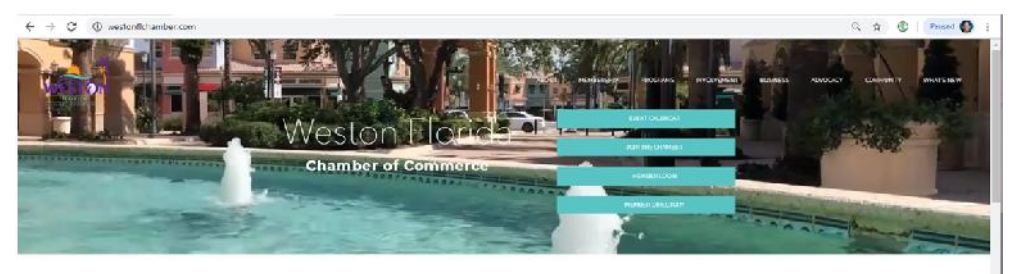

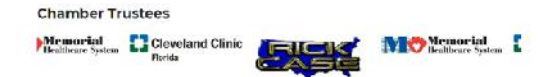

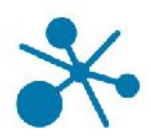

### **What Can I Do Here?**

- Change Username/Password
- Update Your Contact information
- Upload Media (Enhanced Listings Only)
- Stay Informed
- Pay Your Bills
- Take a Survey
- Referral Report (YTD)
- Add A Coupon

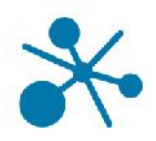

### **Log In to Take Control of Your Membership**

- You will need to use your User Name and Password to gain access to our private Members Only Area, or to receive special discounts on Event registrations.
- If you ever forget your password, click the link to ask for it to be sent to your email address.

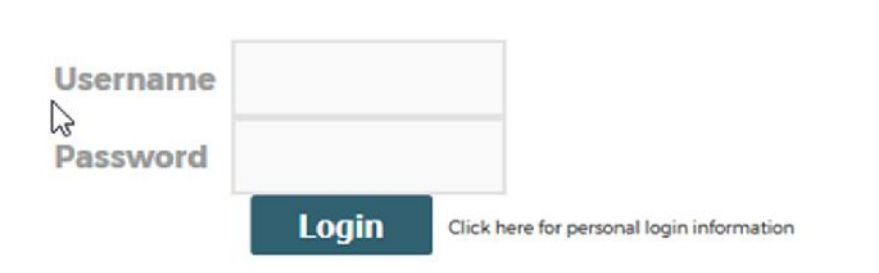

### **Members Only**

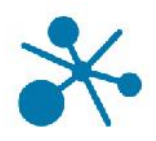

### **Change Your Username and Password**

- The best parts of our Website are restricted to only be used by Members Members Only and their approved employees or related profiles. This link will allow you Change Username/Password to change your own Username and Password for this website.
- Once you have a Username and Password, you can use it to access any Members-only or restricted items, like Event discounts and other self-service items we offer.

# New Password Confirm Password **Accept**

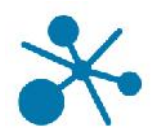

### **Update Your Contact Information**

This link will open a page that allows you to update much of the information on your Profile, as well as any other Profile you are related to and have Editing rights for. This helps us ensure we always have the latest information about you and your business.

### You can edit the following information:

- Name, address and other basic contact information
- Directory Listing category and descriptions
- Affiliation Codes you have identified as visible to Profiles
- Relationships you have to other Profiles (including adding new Profiles you are related to)
- Social Media accounts you have

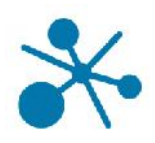

### **Update Your Contact Information**

- You have the ability to edit your profile, as well as the profiles or any person or company related to you
- Once you make changes, they are submitted for approval by our association
- If you have the right permissions, you can also edit the profiles related to your Organization

#### **Monica Smith**

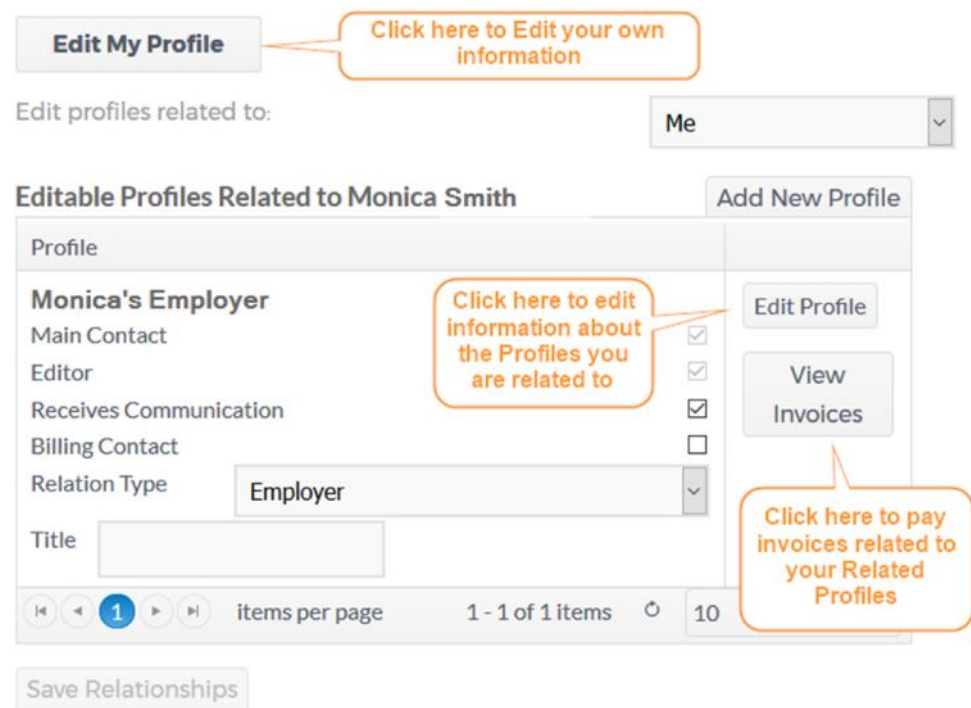

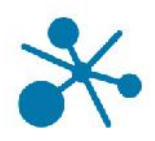

### **Update Your Contact Information**

- The Update form shows you all the info we have for you. Please add as much as you can.
- Information here can be used on your Directory listings or for communications we send out.
- All updates you make are submitted for approval.
- Make sure to click Save at the end of the process.

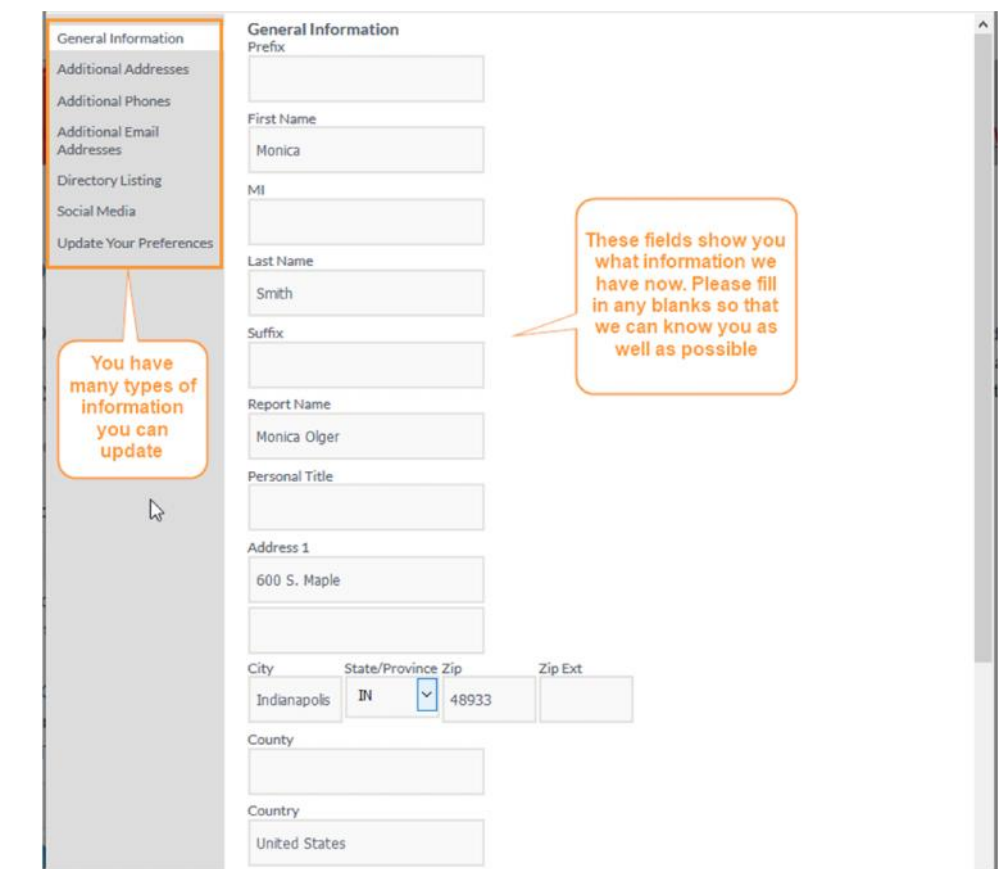

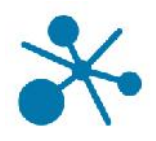

### **Upload Media (Enhanced Listings Only)**

Our Online Member Directory can display images and videos on a your Listing, if you have the right Listing Type with us. When accessed, this section of your Members Only area will allow you to upload this media directly to your Listing on the Directory, so you can promote yourself as best as possible.

If you have the right Listing Level, the images or video will display automatically on your directory listing; if you don't have the right Listing Level it will not appear (but it will be stored in your Profile).

#### You can add the following:

- Business Logos
- Embedded video
- Photos

### **Members Only**

#### **UPLOAD MEDIA:**

Depending on your level of membership or advertising participation, the media information uploaded here might have restrictions on when and where they display. Please contact the Property Management Association of Mid Michigan for more information and details on these restrictions.

#### Logo:

Upload your company logo or profile picture here. Accepted file format: jpg or gif. Maximum dimensions: 245px width; 160px height.

Browse... No file selected. (max size 4 mb)

#### Photo 1:

Upload your photo here. Accepted file format: jpg or gif. Maximum dimensions: 200px width; 150px height.

Browse... No file selected.

(max size 0.075 mb)

#### Video:

Embed your YouTube video HTML here. Maximum video dimensions: 300px width; 300px height.

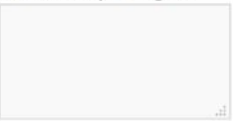

**Save Changes** 

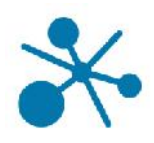

### **Stay Informed**

Our organization tracks several lists based on your interests, demographics, participation, and more. This section of our site displays the lists we have configured to be visible to members so they can opt in or out of any of them.

#### **Advertisers**

Advertiser - Map□ Yes! I want to be in the member directory!□

#### **Affininty Programs**

YES! - I am Interested in Volunteering!

#### **Amenities**

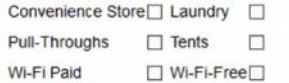

#### **Chamber Watch**

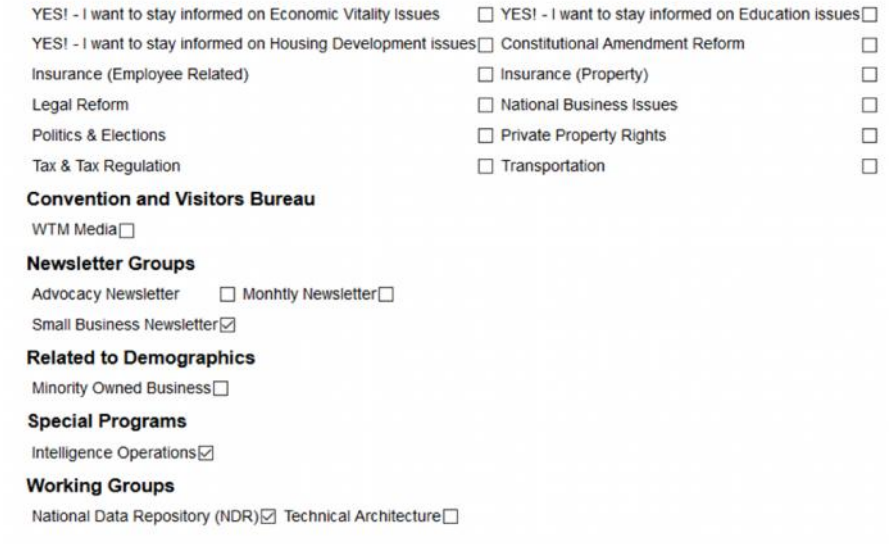

Save

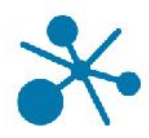

### **Pay Your Bills**

- The top section displays your Open Invoices. Check the box to pay online, or click View to print a copy.
- The bottom portion shows your previously paid invoices. Click the Invoice Number to print a copy for your records.

#### **Online Bill Pay**

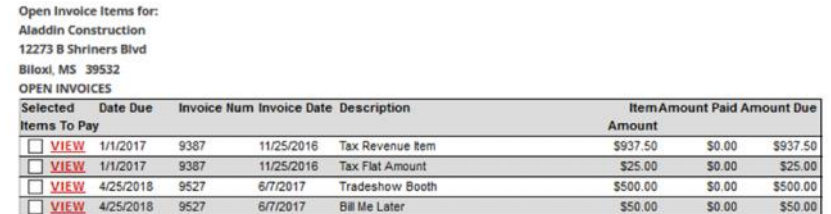

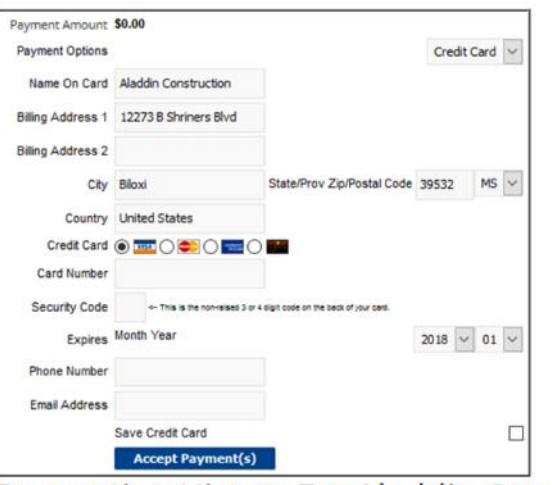

#### Transaction History For Aladdin Construction

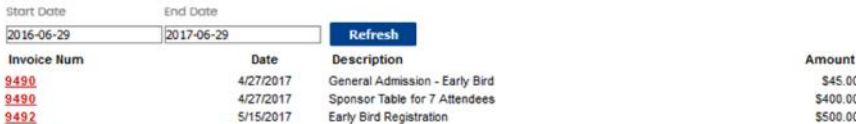

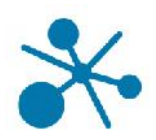

### **Take a Survey**

- This section will display every Survey we have that is active for the current date range.
- We conduct these surveys to help us understand what is important to you about your membership.

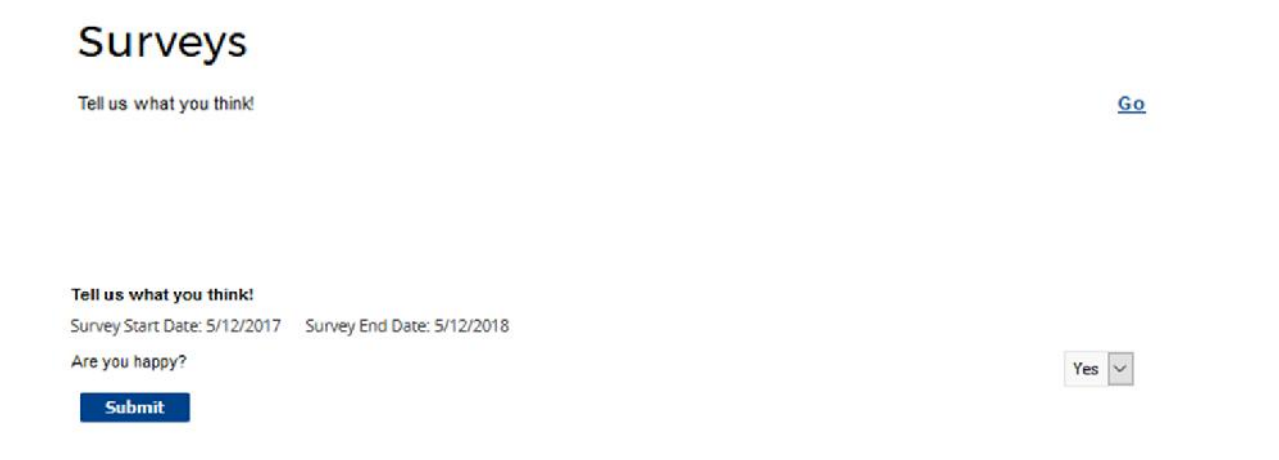

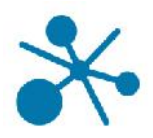

### **Referral Report (YTD)**

Ever wonder how often you've been referred by us? Through our website banner ads, online member directory, staff recommendations or event sponsorships, we track most of the referrals we provide you.

This section runs a detailed Referral Report, which shows you a very granular report of every time you've received a Lead or Impression from our website or staff.

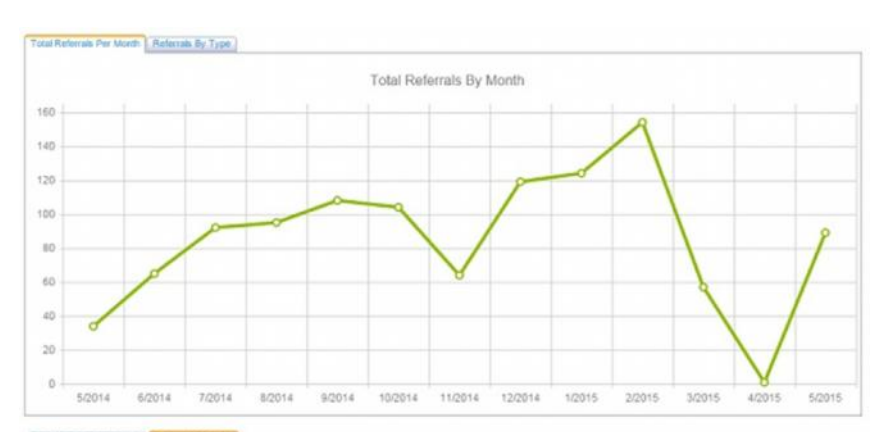

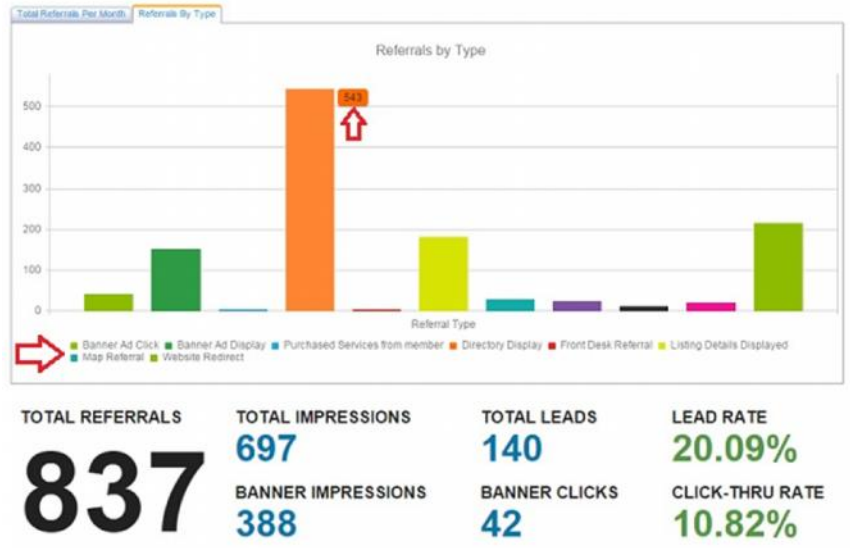

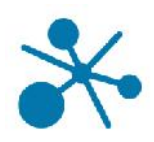

### **Add A Coupon**

- Our organization runs a Member-to- Member Discount Program, which you can participate in by offering discounts through our Coupon tool.
- You can create and manage your own Coupons, and track their usage in your Referral Report.

## **Add A Coupon**

#### **View Coupons and Discounts**

**Member Savings** 

**New Coupon** 

You have no active coupons. Click on "New Coupon" button to add a coupon.

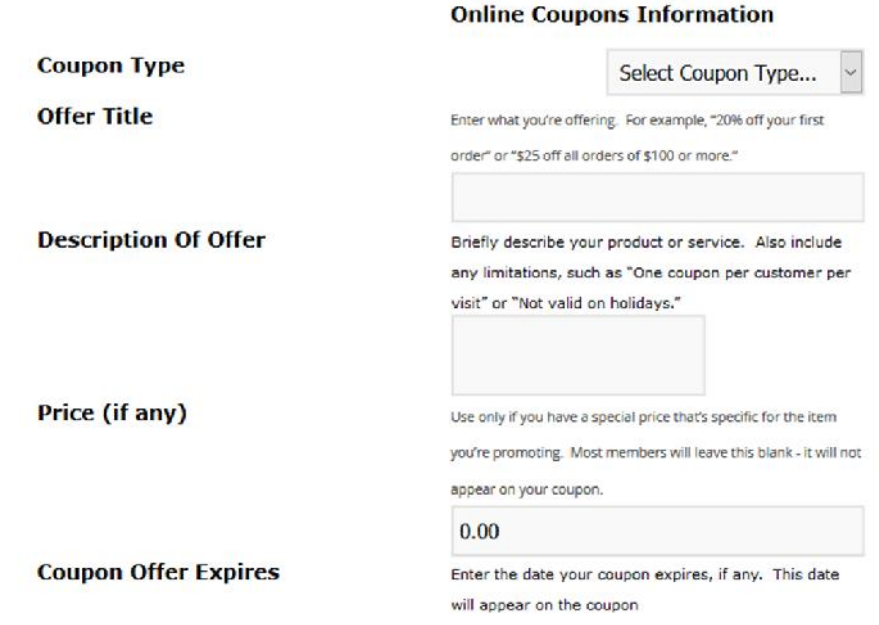

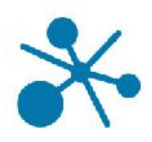

### **Enjoy Discounts for Event Registration**

- Many of our events offer exclusive discounts for Members and their employees.
- Look for the Log In information to ensure you get every discount you deserve

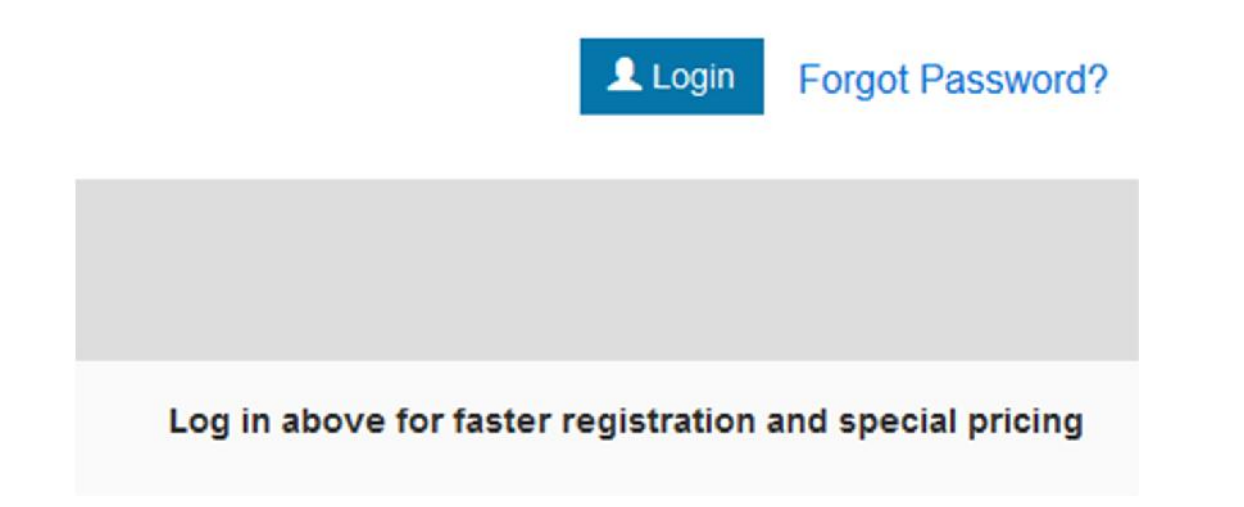